The Setup Wizard allows a user to setup sharing options for providers. These settings include provider by provider sharing and client by client sharing. The sharing options need to be activated prior to using the Provider By Provider Sharing menu or the Client by Client Sharing menu.

To access the sharing options in the Setup Wizard from the Central Administration domain follow the steps below.

- 1. Log into the Central Administration domain
- 2. Click Administrative Options
- 3. Click Setup Wizard
- 4. Click a provider domain to highlight it
- 5. Click Setup
- 6. Click Next
- 7. Click the checkbox to select funding sources
- 8. Click Next
- 9. Click Yes, I would like to review/change my data sharing options

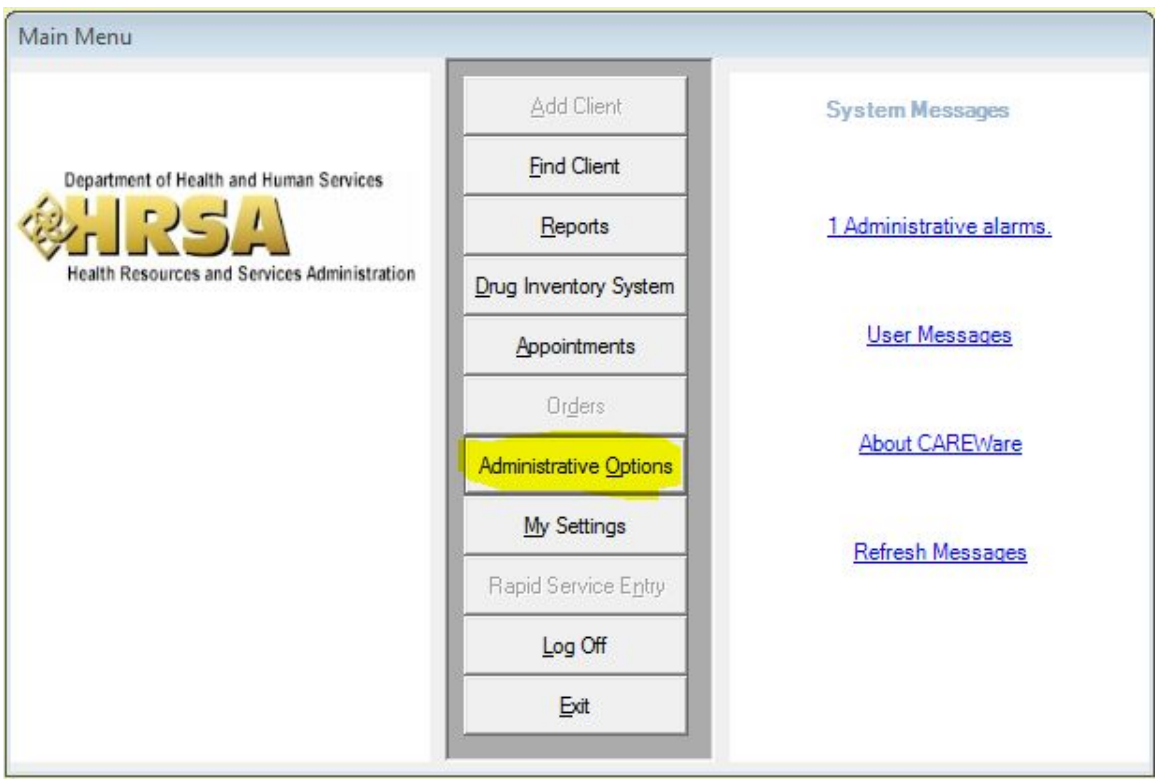

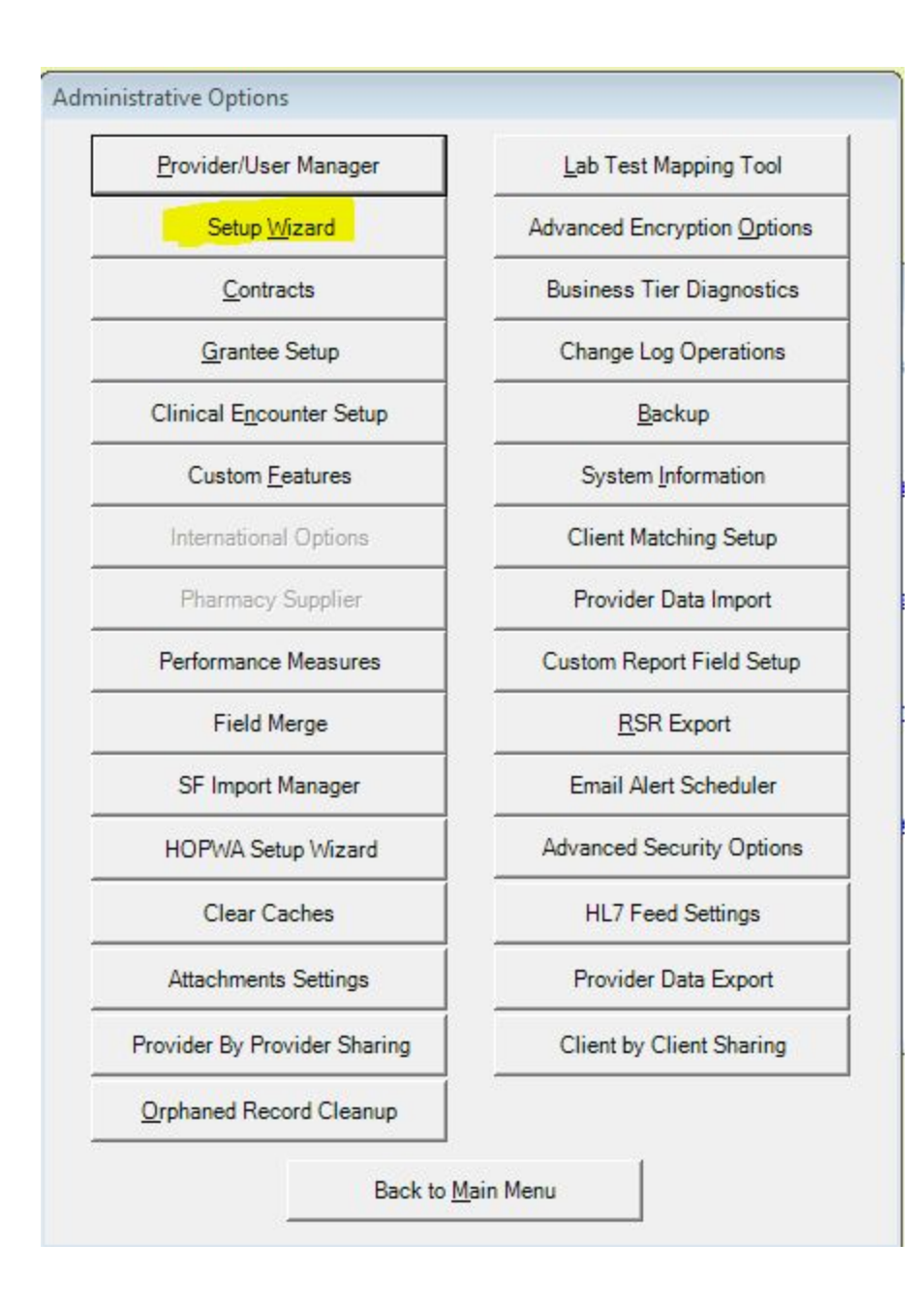

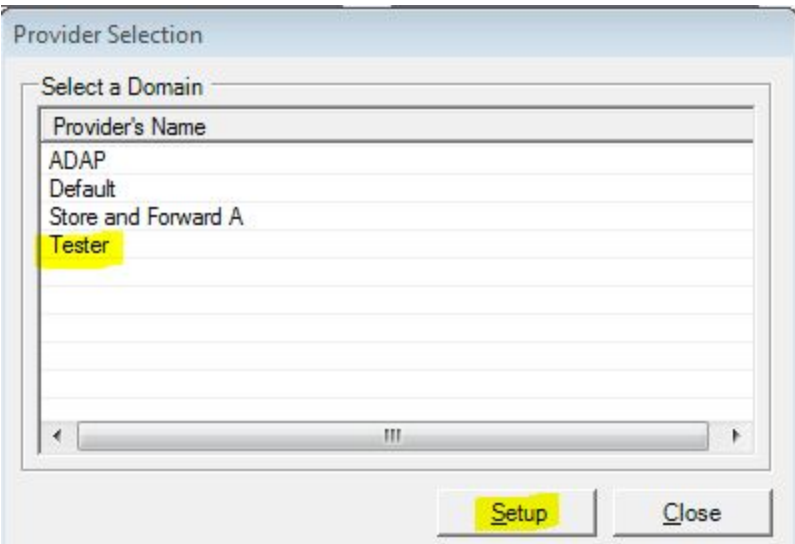

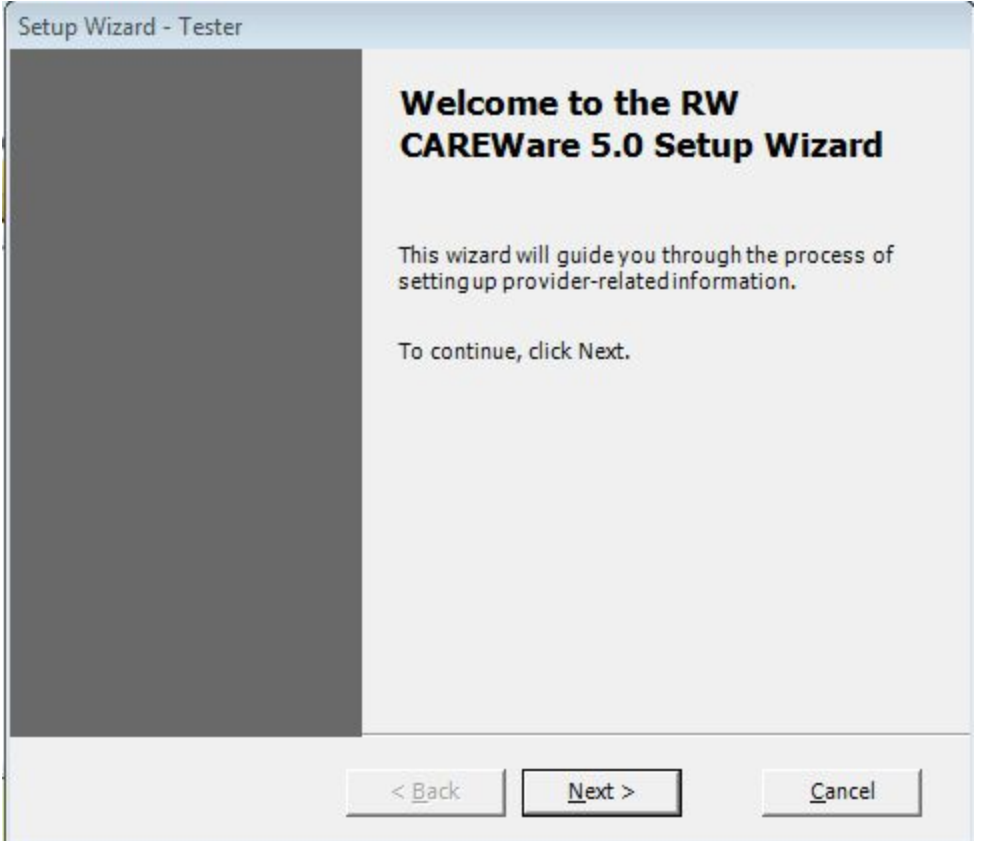

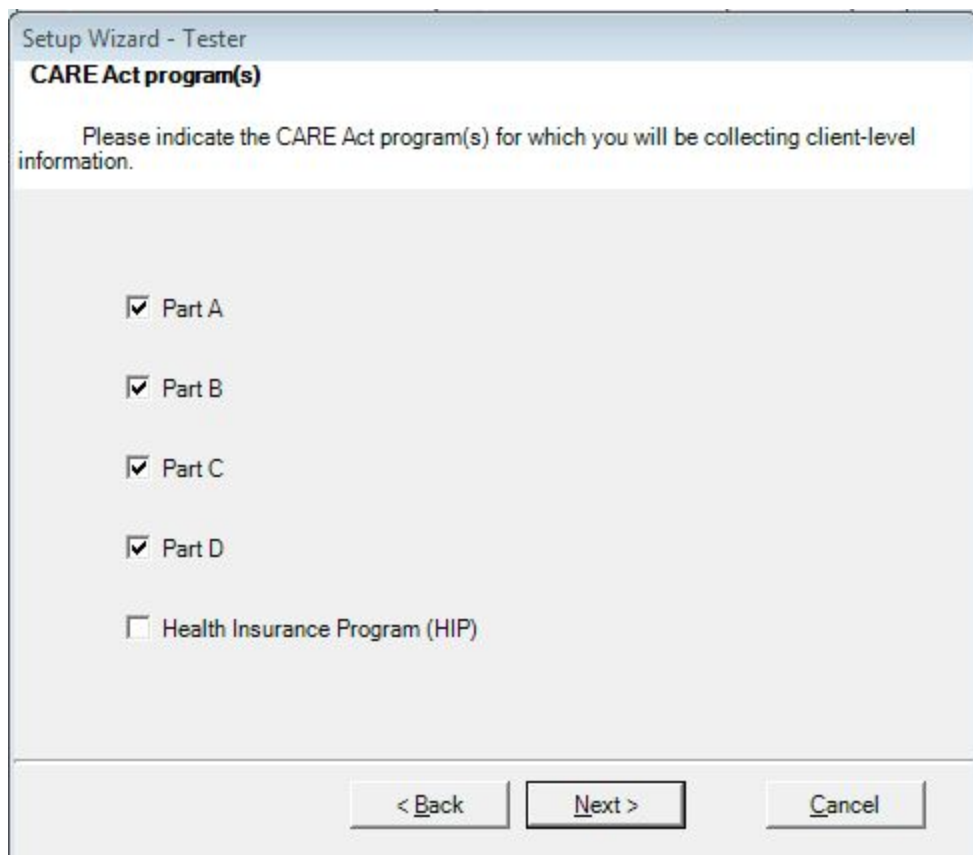

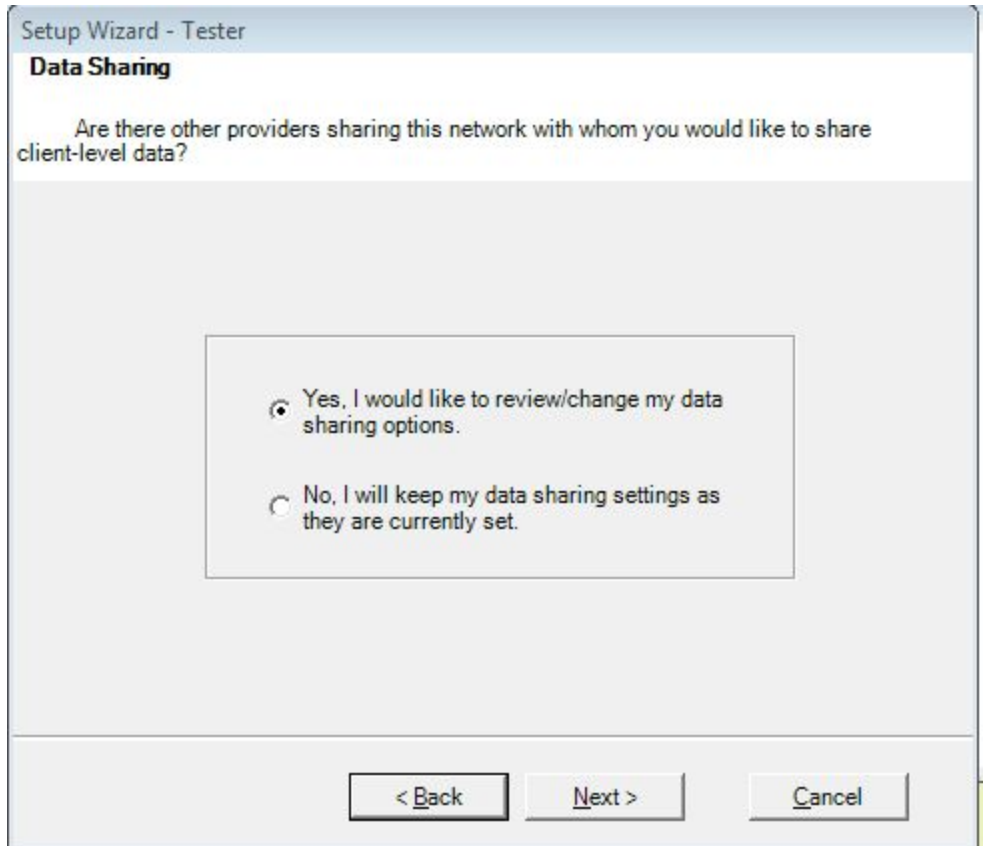

Once the Setup Wizard has opened the sharing options, proceed through each option choosing a level and an Advanced Option.

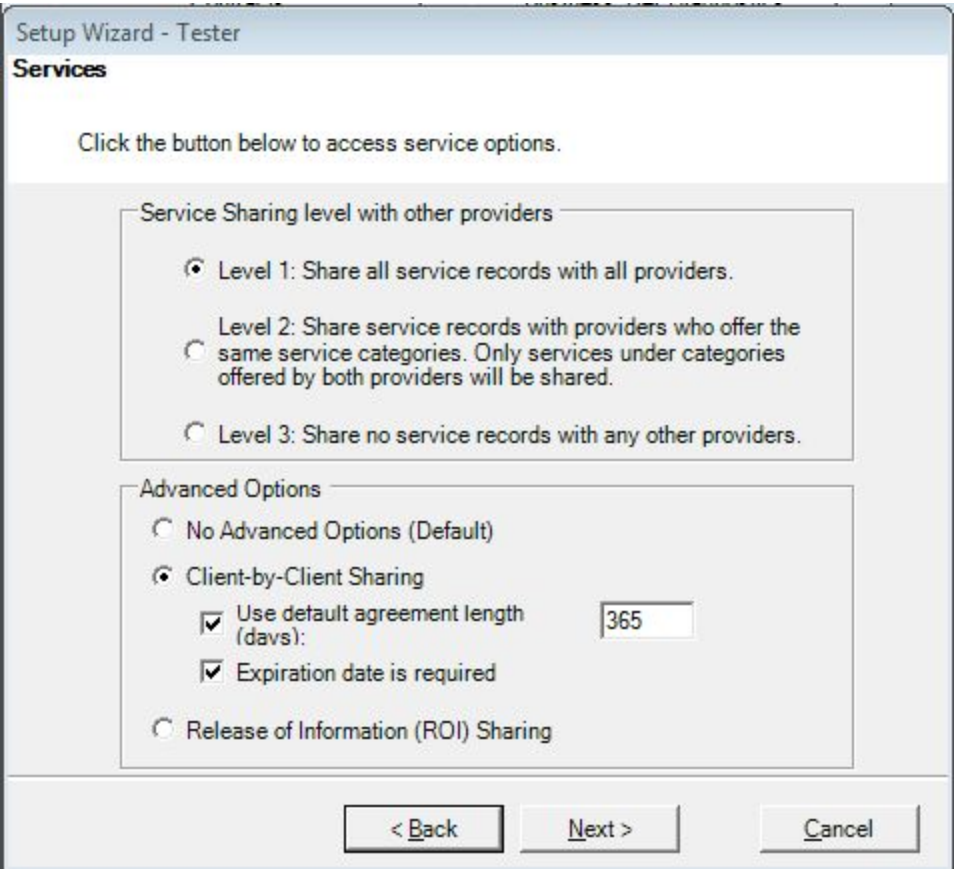

Services have 3 levels of options, allowing a provider to share all services, share services with a provider that is also sharing services, and share no services. The Advanced Options for services include No Advanced Options, Client by Client, and Release of Information. Client by Client Sharing can be set here with a default agreement and/or expiration date. These settings can be adjusted in Client by Client Sharing on Administrative Options to further specify sharing of client data.

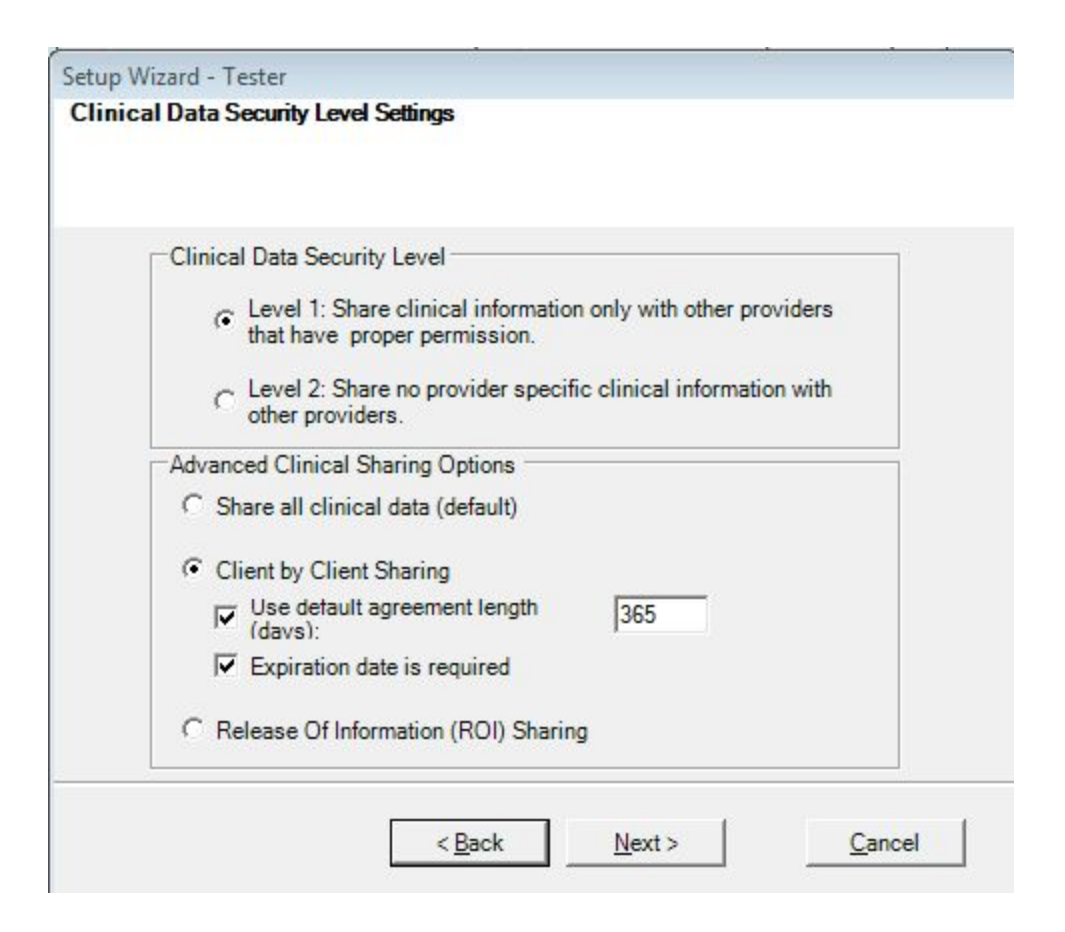

Clinical Data sharing has the same options as Services, except there is no option as a level to share clinical data with only providers that are sharing clinical data with this provider.

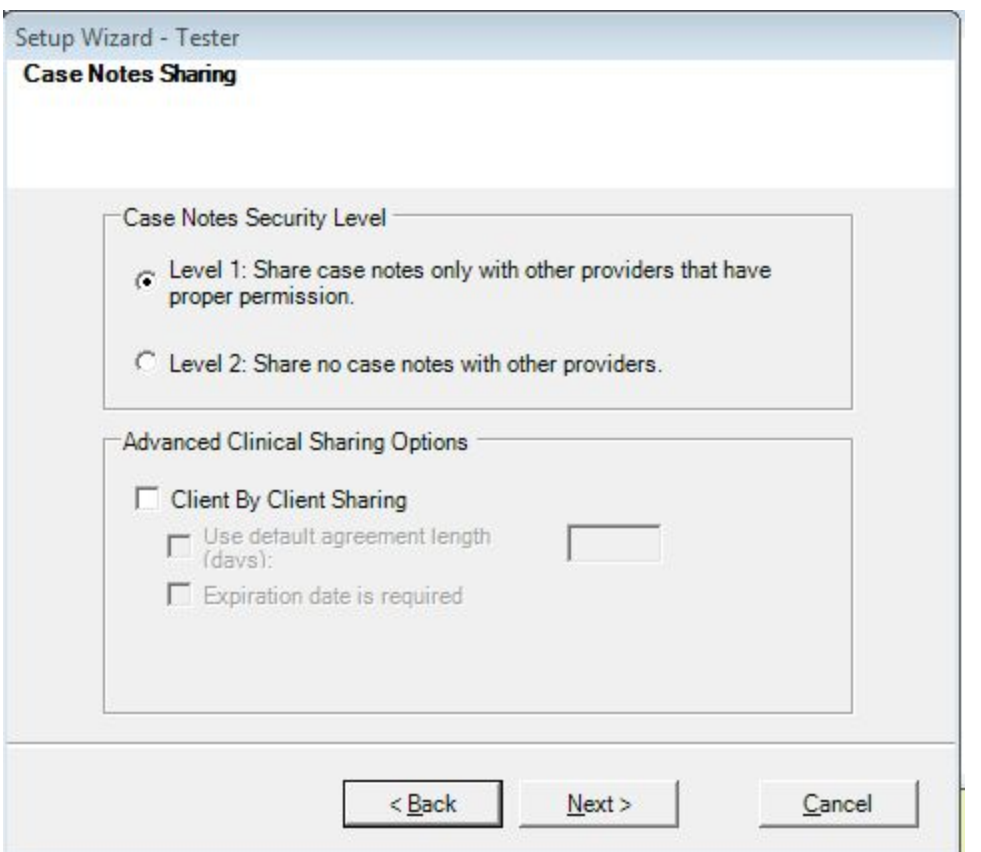

Case Notes sharing has the same level permissions as Clinical Data, however does not have an option to setup Release of Information as an advanced option.

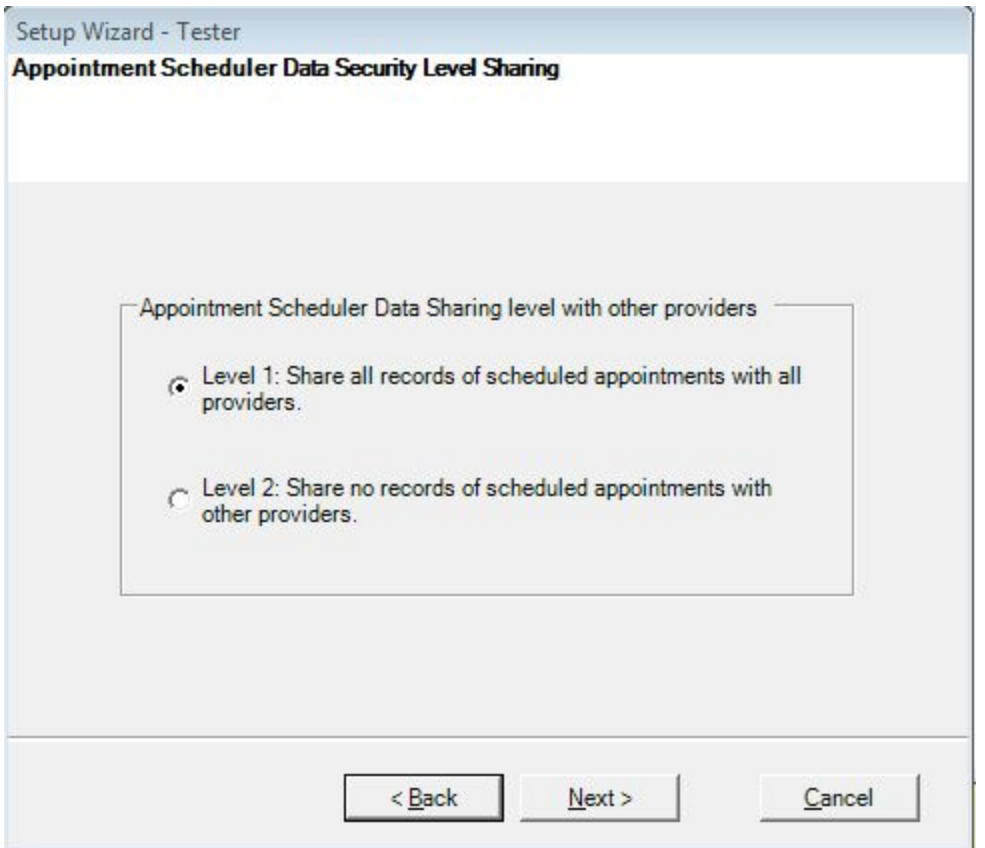

Appointment Scheduler sharing has the option to share with other providers or not to share. There are no advanced options.

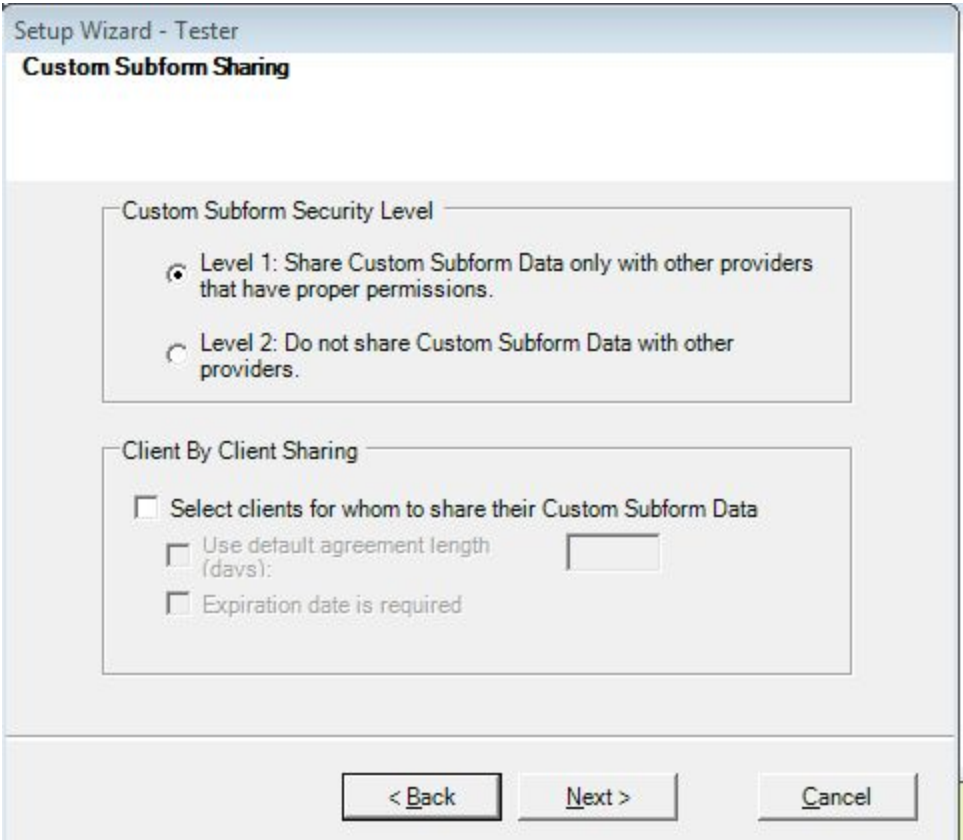

Custom Subform Sharing has the option to share with other providers, not share, and the advanced option for client by client sharing.

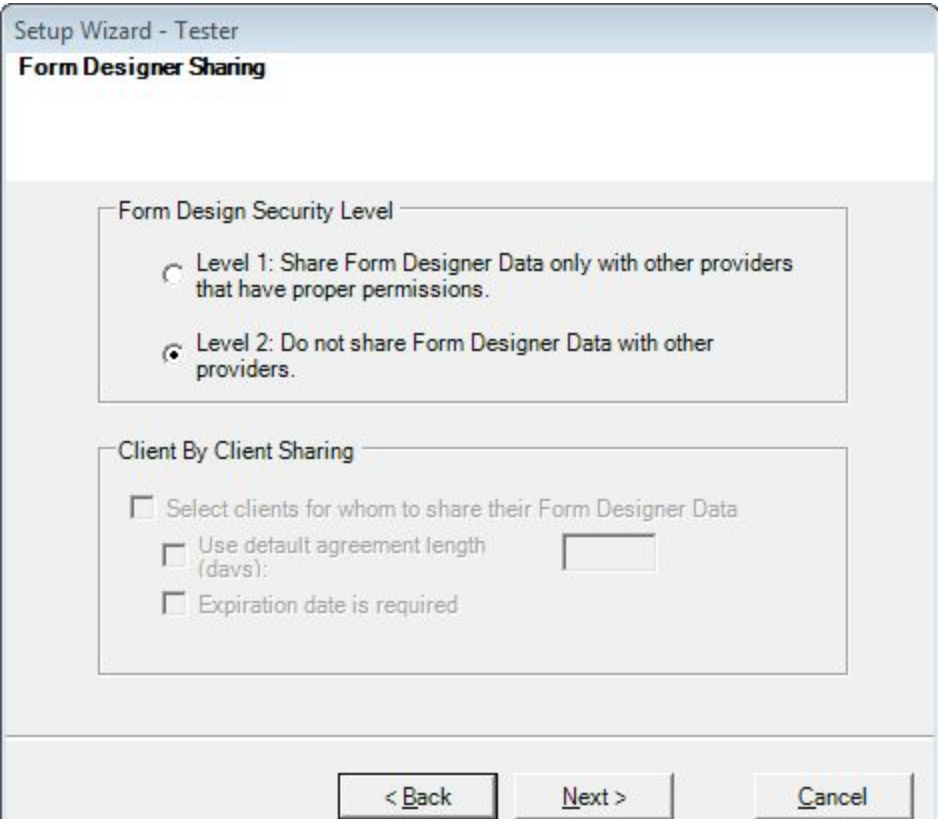

Forms Designer sharing has the same sharing options as Custom Subform.

Once these sharing options have been chosen, option in Provider by Provider Sharing and Client by Client Sharing will be available for this provider. Selecting a level that requires another provider to share with this provider will require the other provider setting up provider sharing options before all sharing options will take affect.